- 1 . Open your account page or your Order received to your email ( gmail , outlook ..etc)
- 2. On your profile click view order to see your item list (this step not required from email ignore it)

## 3. follow those steps below

Order #2029 was placed on December 3, 2022 and is currently Completed.

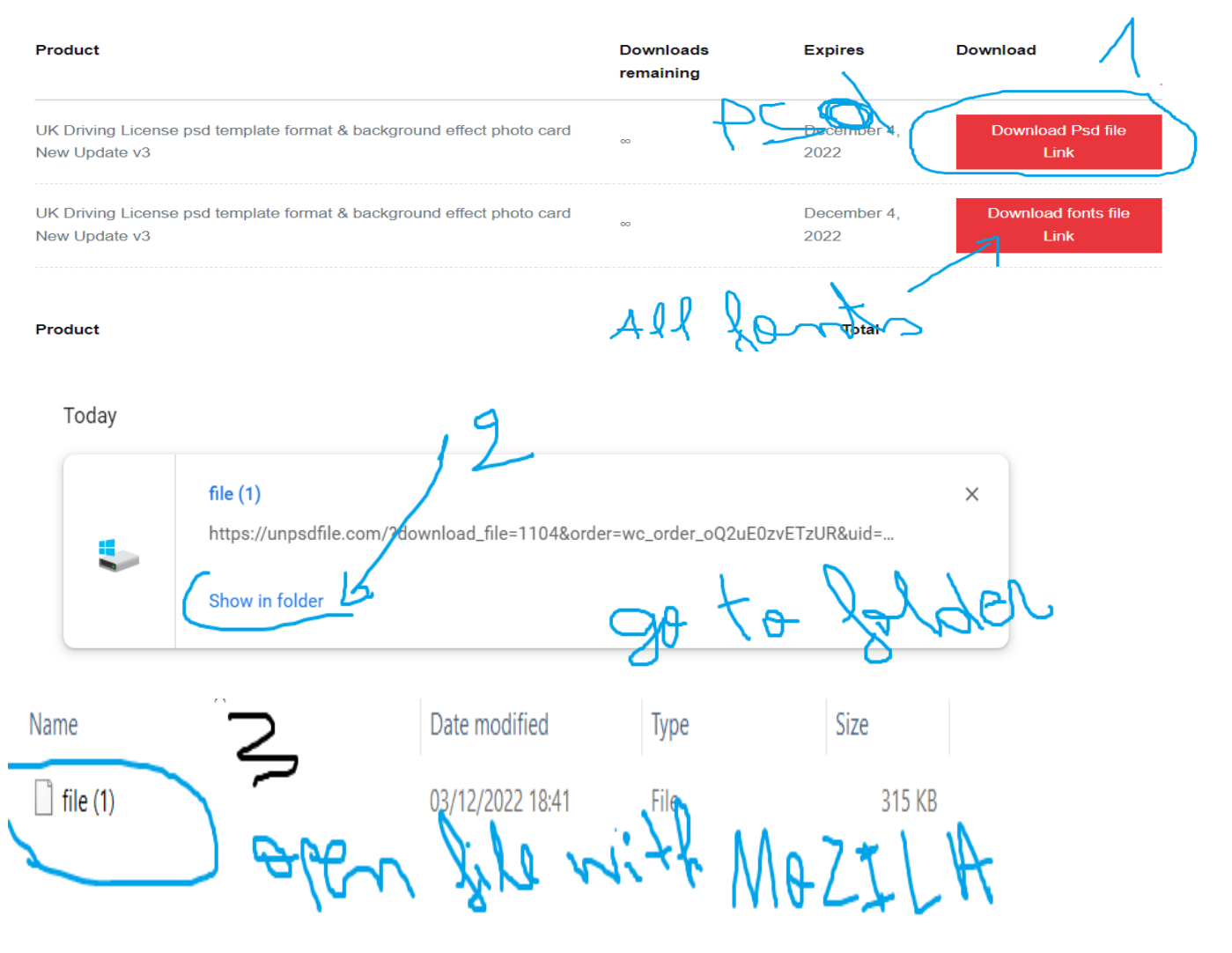

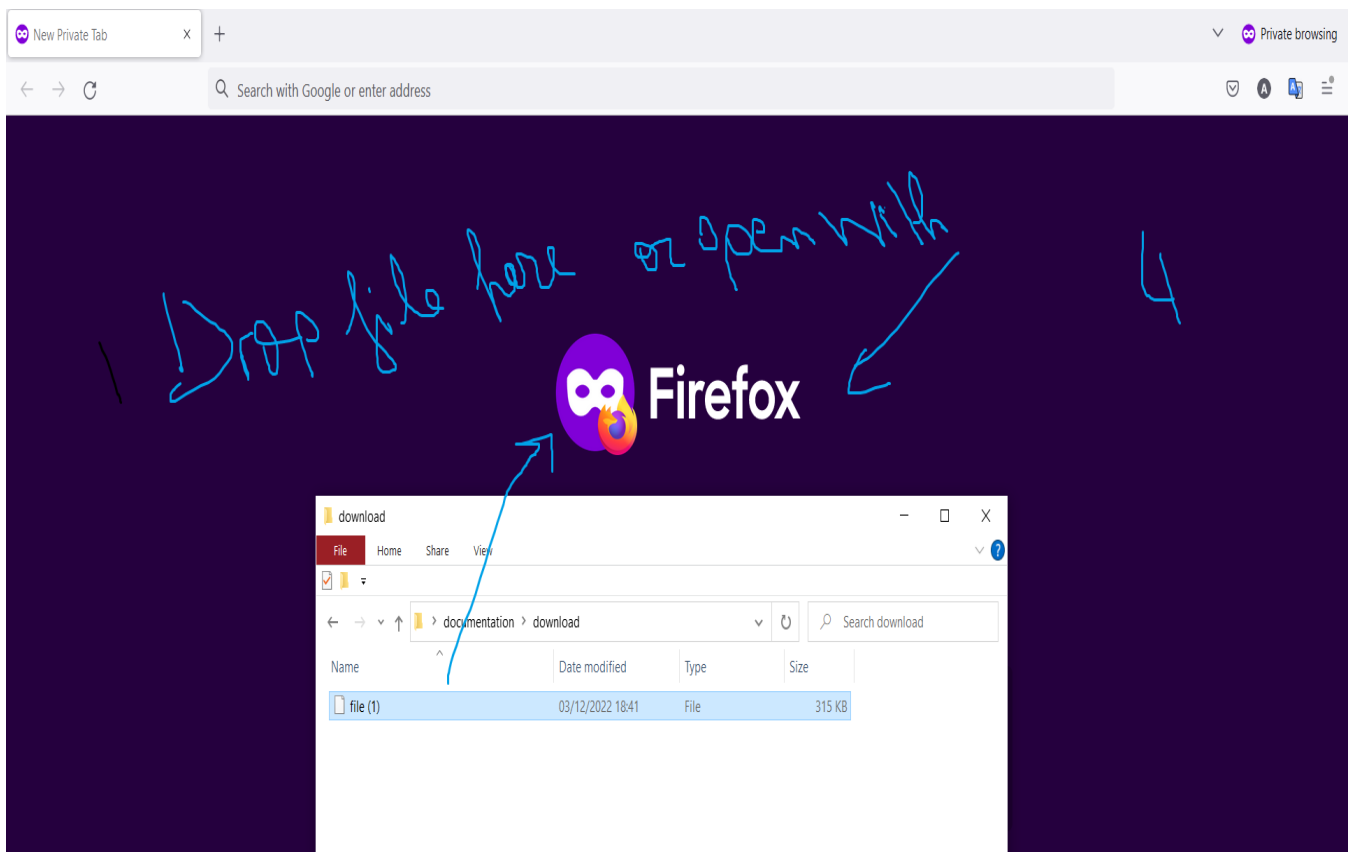

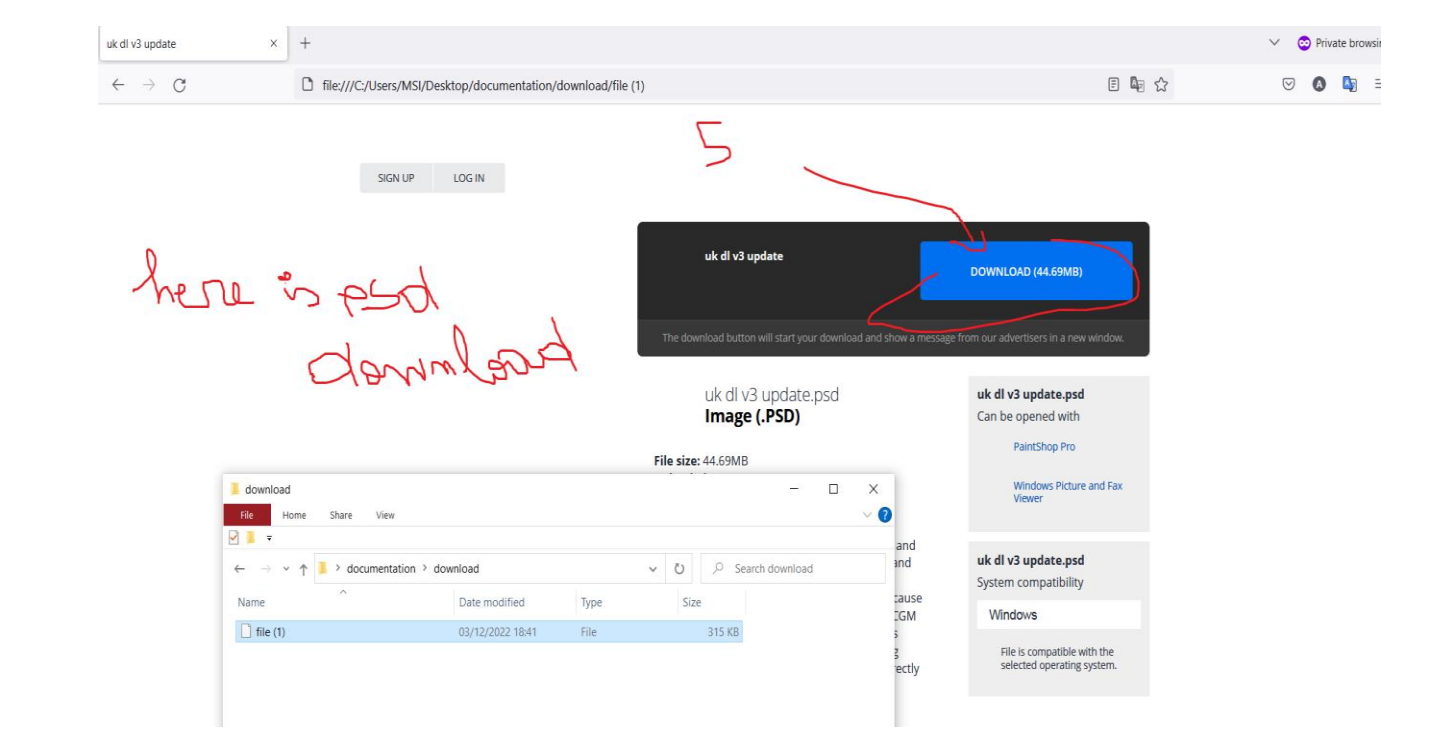

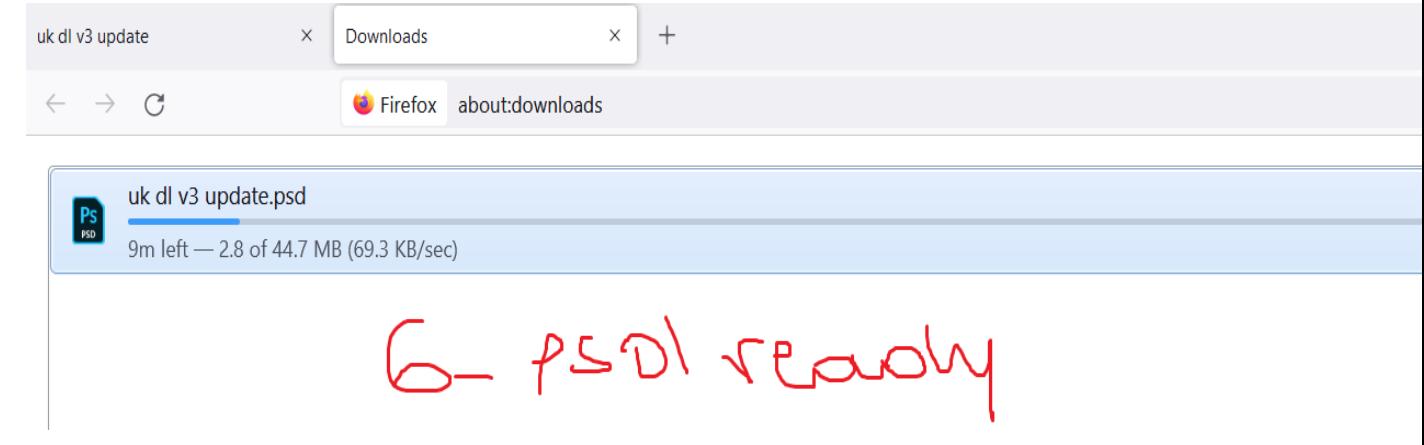